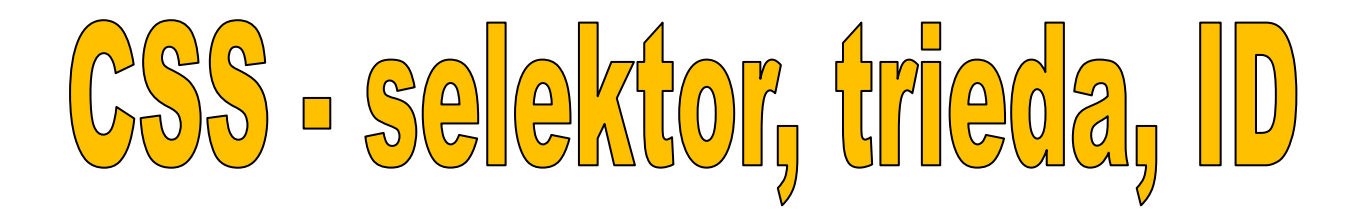

**Selektor, trieda a identifikátor** sú tri základné možnosti vkladania štýlov CSS na webové stránky. Zapisujeme ich do **deklarácie CSS**.

# **1. Selektor**

Najviac sa hodí, ak potrebujeme, aby mal každý tag na stránke rovnaký vzhľad. Ak chceme, aby mal odstavec zelenú farbu písma, zapíšeme to v tvare: **názov\_tagu {vlastnosť: hodnota}.**

### **p {color: green}**

Odteraz bude mať každý odstavec na stránke **zelené písmo**.

Aby ste mali jasnejšiu predstavu o zdrojovom kóde, uvediem kompletný príklad, kde použijem deklaráciu priamo v dokumente.

```
<html>
 <head>
   <title>Stránka so štýlmi</title>
   <style>
    p {color: green}
   </style>
 </head>
 <body>
   <p>
    Odstavec
   </p>
 </body>
</html>
```
A výsledok?

**Odstavec** 

#### **2.Trieda**

Pokiaľ chceme, aby **viaceré** (nie však všetky) prvky na stránke mali podobný výzor, je najlepšie použiť tzv. **triedu**. Do deklarácie CSS uvedieme text v tvare: **.názov\_triedy {vlastnosť: hodnota}**. K vybranému tagu potom priradíme atribút CLASS. Ukážka:

```
<html>
 <head>
   <title>Stránka so štýlmi</title>
   <style>
    .cervene {color: red}
   </style>
 </head>
 <body>
   <div class="cervene">
   Nejeký text
   </div>
 </body>
</html>
```
Text bude červený:

#### Nejaký text

Výsledok je v tomto prípade rovnaký ako pri použití triedy.

# **3.Vlastnosť**

Určuje, čo **konkrétne** chceme na vzhľade prvku meniť. Napr. vlastnosť color mení farbu písma, background-color farbu pozadia, cursor zas kurzor. Ak máme napríklad selektoru priradiť len jednu vlastnosť, postup je už známy:

#### **a {color: orange}**

Pri priradení viacerých vlastností jednému selektoru/triede/ID oddeľujeme jednotlivé vlastnosti bodkočiarkou. Teraz bude mať odstavec zelené písmo a žlté pozadie:

# **p {color: green; background-color: yellow}**

Ešte si ukážeme konkrétny príklad na deklaráciu pre jeden prvok (nasledujúci text je už v tele HTML dokumentu):

**<div style="color: blue">Modrý text</div>**

Ak elementu neurčíme danú vlastnosť, bude mať tzv. predvolenú hodnotu.

### **4.Na záver príklad**

Takto nejako môže vyzerať zdrojový text stránky so štýlmi:

```
<html>
 <head>
   <title>Stránka so štýlmi</title>
   <style>
    span {color: #FF0000}
    .modre {color: blue}
    .zlte-pozadie {background-color: 
yellow}
   </style>
 </head>
 <body>
   <span class="zlte-pozadie">
    Červené na žltom
   </span>
   <h4 class="modre">Nadpis</h4>
 </body>
</html>
```
Nezabudnime na ukážku:

```
Červené na žltom
Nadpis
```